# **Cisco IP Conference Phone 7832 Multiplatform Phones Release Notes for Firmware Release 12.0(3)**

**First Published:** 2023-08-17

# **Release Notes**

Use these release notes with the Cisco IP Conference Phone 7832 Multiplatform Phones running SIP Firmware Release 12.0(3).

The following table describes the individual phone requirements.

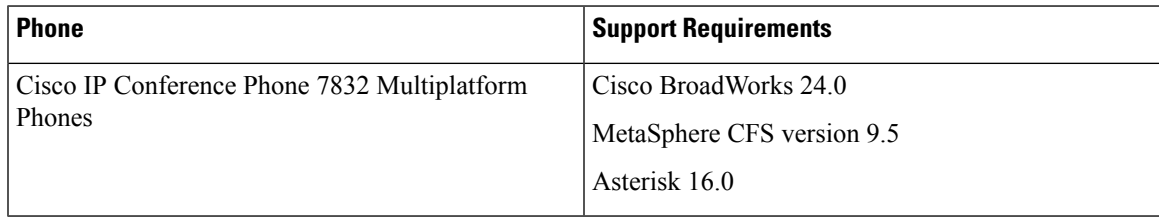

# **Related Documentation**

Use the following sections to obtain related information.

#### **Cisco IP Conference Phone 7832 Documentation**

Refer to publications that are specific to your language and call control system. Navigate from the following documentation URL:

[https://www.cisco.com/c/en/us/support/collaboration-endpoints/ip-phone-7800-series-multiplatform-firmware/](https://www.cisco.com/c/en/us/support/collaboration-endpoints/ip-phone-7800-series-multiplatform-firmware/tsd-products-support-series-home.html) [tsd-products-support-series-home.html](https://www.cisco.com/c/en/us/support/collaboration-endpoints/ip-phone-7800-series-multiplatform-firmware/tsd-products-support-series-home.html)

# **New and Changed Features**

#### **Automatic Renewal of MIC Certificate**

From 12.0.3 release onwards, all phones can automatically renew its Manufacture Installed Certificate (MIC) by reaching out to cloud service at sudirenewal.cisco.com. To allow traffic to the cloud service, make sure to update your firewall settings. If you are a service provider and your servers challenge phones for their certificate, make sure to update the server trust store to include new root CA. For more information, see the field notice FN - 72302 - <https://www.cisco.com/c/en/us/support/docs/field-notices/723/fn72302.html>.

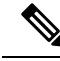

**Note** From 12.0.3 release, SUDI feature is enabled by default.

#### **Where to Find More Information**

• *Cisco IP Conference Phone Multiplatform Phone Administration Guide*

#### **Factory Reset with SIP-Notify**

You can initiate a factory reset of a phone when the phone is deleted from server. Once deleted by the administrator, phone will receive SIP-NOTIFY message with event:factory-reset and performs factory-reset accordingly.

#### **Where to Find More Information**

- *Cisco IP Conference Phone 7832 Multiplatform Phones User Guide*
- *Cisco IP Conference Phone Multiplatform Phone Administration Guide*

#### **Invoking of XML Service with Multicast Paging**

This feature allows phones to recieve pages from a server to optionally display an image or other UI elements. With this feature, you can invoke the XML service from multicast paging. When configured, user will not be able to see the **XML application** in the **Information and settings** menu on the phone.

To enable this feature from the phone administration web page, use the **XML Application Service URL** parameter under **XML Service** from **Voice** > **Phone**.

#### **Where to Find More Information**

- *Cisco IP Conference Phone 7832 Multiplatform Phones User Guide*
- *Cisco IP Conference Phone Multiplatform Phone Administration Guide*

#### **HTTPS Enablement by Default**

With this release you must enable **Https** by default to access the phone administration web page. To enable this feature from the phone administration web page, use the **Enable Protocol** and **Web Server Port** under **System Configuration** section from **Voice** > **System**. A phone with Firmware version 12.0(3) and later always gets redirected to **https://<ip address>:443**. When you enable protocol to **Https** and web server port to **443**, after the factory reset, if you do not change the values and your user wants to access the phone administration web page with **http://<ip address>** or **http://<ip address>:80**, the URL gets redirected to **https://<ip address>:443**.

#### **Where to Find More Information**

• *Cisco IP Conference Phone Multiplatform Phone Administration Guide*

#### **Password Alert after Factory Reset**

After a factory reset, when the phone boots up for the first time, it displays a prompt to set up a password as a security measure. If the user chooses to skip the password setup, phone shows a warning message. You can set the user password in the phone administration web page. If the password is not created, the user can use the **Create** softkey on the **Issues** screen to create a new password. Once the user creates the password the phone displays an unlock icon on the phone screen.

To enable thisfeature from the phone administration web page, use the **Display Password Warnings** parameter under **System Configuration** section from **Voice** > **System**.

#### **Where to Find More Information**

• *Cisco IP Conference Phone Multiplatform Phone Administration Guide*

## **Upgrade Firmware**

Use the information in this section to upgrade the firmware on Cisco IP Conference Phone 7832 Multiplatform Phones.

The Cisco IP Phone 7811, 7821, 7841, and 7861 Multiplatform Phones have a different firmware image. For more information, see the Cisco IP Phone 7800 Series Multiplatform Phones Release Notes for Firmware Release 12.0(3), at this location:

[https://www.cisco.com/c/en/us/support/collaboration-endpoints/ip-phone-7800-series-multiplatform-firmware/](https://www.cisco.com/c/en/us/support/collaboration-endpoints/ip-phone-7800-series-multiplatform-firmware/products-release-notes-list.html) [products-release-notes-list.html](https://www.cisco.com/c/en/us/support/collaboration-endpoints/ip-phone-7800-series-multiplatform-firmware/products-release-notes-list.html)

You can upgrade the phone firmware with TFTP, HTTP, or HTTPS. After the upgrade completes, the phone reboots automatically.

#### **Procedure**

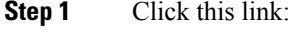

<https://software.cisco.com/download/home/286311381>

On the**Software Download** web page that is displayed, ensure that**IP Phone 7800Series with Multiplatform Firmware** is selected in the middle pane.

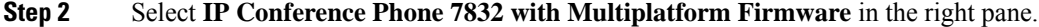

- **Step 3** On the next page that is displayed, select **Multiplatform Firmware**.
- **Step 4** On the next page that is displayed, select **12.0.3** in the **All Releases** > **MPPv12** folder.
- **Step 5** (Optional) Place your mouse pointer on the file name to see the file details and checksum values.
- **Step 6** Download the cmterm-7832.12-0-3MPP0001-87.zip file.
- **Step 7** Click **Accept License Agreement**.
- **Step 8** Unzip the file and place the files in the appropriate location on your upgrade server.

The appropriate location is the TFTP, HTTP, or HTTPS download folder, depending on the protocol that you want to use for the upgrade.

#### **Step 9** Upgrade the phone firmware with one of these methods.

• Upgrade the phone firmware from the phone administration web page:

- **a.** On the phone administration web page, go to **Admin Login** > **Advanced**, **Voice** > **Provisioning** > **Firmware Upgrade**.
- **b.** In the **Upgrade Rule** field, enter the load file URL as described below.

Load file URL format:

<upgrade protocol>://<upgrade server ip address>[:<port>]>/<path>/<file name>.loads

Example:

https://10.73.10.223/firmware/sip7832.12-0-3MPP0001-87.loads

- **c.** Click **Submit All Changes**.
- Upgrade the phone firmware directly from your web browser:

In the address bar of your web browser, enter the phone upgrade URL as described below.

Phone upgrade URL format:

```
<phone protocol>://<phone ip address[:port]>/admin/upgrade?<load file
URL>
```
Load file URL format:

<upgrade protocol>://<upgrade server ip address>[:<port>]>/<path>/<file name>.loads

Example:

https://10.74.10.225/admin/upgrade?https://10.73.10.223/firmware/sip7832.12-0-3MPP0001-87.loads

Specify the <file name>.loads file in the URL. The <file name>.zip file contains other files. **Note**

# **Limitations and Restrictions**

#### <span id="page-3-0"></span>**Phone Behavior During Times of Network Congestion**

Anything that degrades network performance can affect phone audio and, in some cases, can cause a call to drop. Sources of network degradation can include, but are not limited to, the following activities:

- Administrative tasks, such as an internal port scan or security scan.
- Attacks that occur on your network, such as a Denial of Service attack.

# **View Caveats**

You can search for caveats (bugs) with the Cisco Bug Search tool.

Known caveats are graded according to severity level, and are either open or resolved.

#### **Before you begin**

You have your Cisco.com user ID and password.

#### **Procedure**

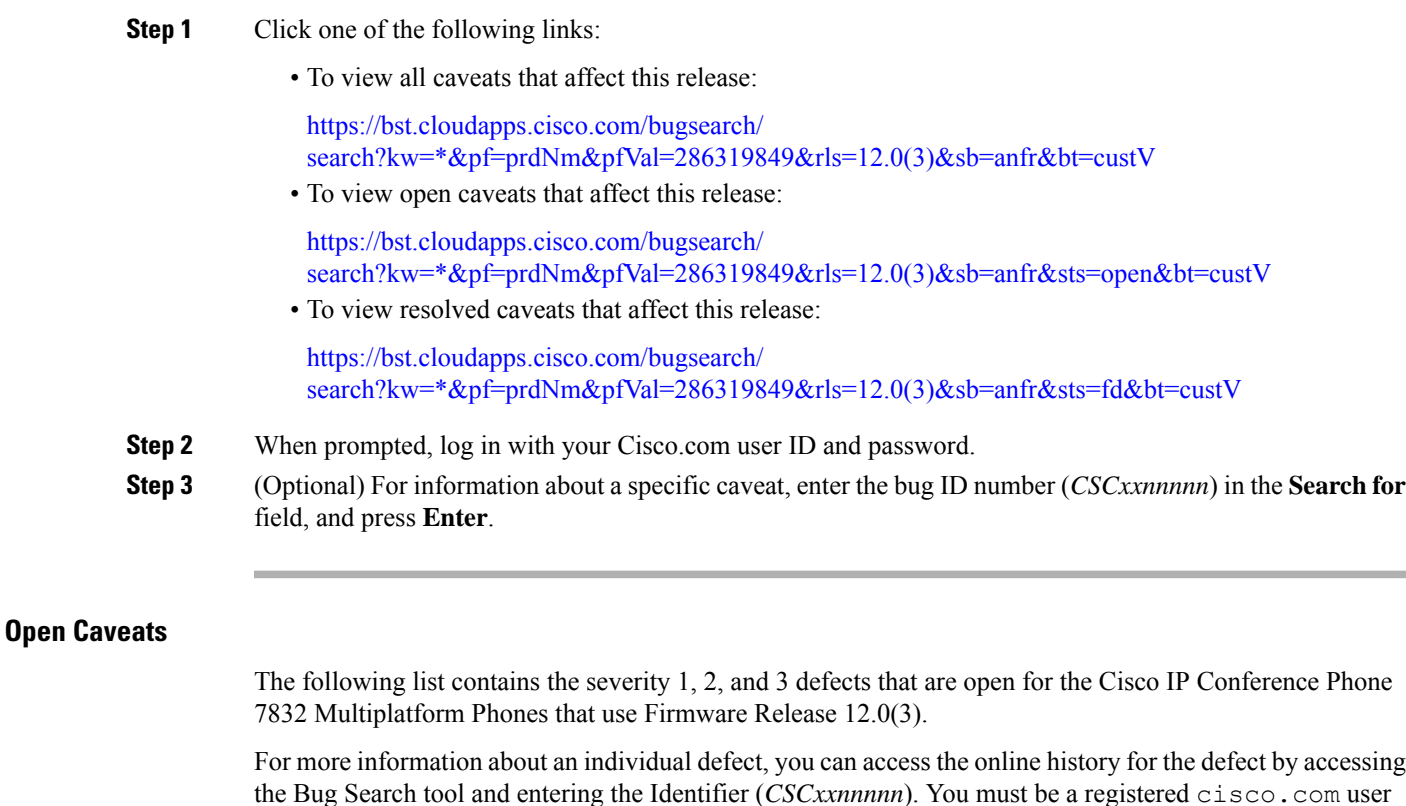

to access this defect information. Because the defect status continually changes, the list reflects a snapshot of the defects that were open at the

time this report was compiled. For an updated view of the open defects or to view specific bugs, access the Bug Search Toolkit as described in View [Caveats,](#page-3-0) on page 4.

- CSCwf10956—Macro \$SERVIP is not expanded in Log Request Msg in syslog.
- CSCwf70230—78xx is stripping leading "+" when dialling from the monitored line button without extension.

#### **Resolved Caveats**

The following list contains the severity 1, 2, and 3 defects that are resolved for the Cisco IP Conference Phone 7832 Multiplatform Phones that use Firmware Release 12.0(3).

For more information about an individual defect, you can access the online history for the defect by accessing the Bug Search tool and entering the Identifier (*CSCxxnnnnn*). You must be a registered Cisco.com user to access this defect information.

Because the defect status continually changes, the list reflects a snapshot of the defects that were resolved at the time this report was compiled.For an updated view of the resolved defects or to view specific bugs, access the Bug Search Toolkit as described in the View [Caveats,](#page-3-0) on page 4.

- CSCwd81572—Specific tones are not heard on speaker phone, but can be heard on the handset.
- CSCwd51776—Virtual extention number is not provided on MPP with "Webex Directory" contact search.
- CSCwd61181—Cisco MPP Phones reboots upon receiving "GetSoftKeys" API calls.
- CSCwd41757—Cisco MPP phones: Call is disconnected during a call.
- CSCvb83904—MPP-78XX phone's switch not change Cos value after extended Cos changes
- CSCwf82386—Expiring SUDI/MIC in MPP phones.
- CSCwf35777—Inbound caller ID issue.
- CSCwh20086—MPP restarts randomly while idle.
- CSCwh14446—MPP is losing registration randomly.

# **Cisco IP Phone Firmware Support Policy**

For information on the support policy for phones, see <https://cisco.com/go/phonefirmwaresupport>.

 $^{\copyright}$  2023 Cisco Systems, Inc. All rights reserved.